Маріупольського державного університету» // Наукова бібліотека Маріупольського державного університету : офіційний web-сайт. – Режим доступу: [http://libr](http://libr-margu.narod.ru/index/robota_z_visnykom_mdu/0-18)[margu.narod.ru/index/robota\\_z\\_visnykom\\_mdu/0-18.](http://libr-margu.narod.ru/index/robota_z_visnykom_mdu/0-18)

- 34. Что такое тИЦ, вИЦ, PR / PRSITERUN // Как создать свой сайт самому : информационный проект. – Режим доступа к ст.: [http://www.prsiterun.com/tiz.html.](http://www.prsiterun.com/tiz.html)
- 35. Яндекс. Расширенный поиск. Режим доступа: [https://yandex.ru/search/advanced?&lr=10366.](https://yandex.ru/search/advanced?&lr=10366)
- 36. A Giant. July 12, 2015 by AU / Izolytsia. Platform for cultural initatives // Architecture Ukraine (residency program). AU Diary. – Режим доступу: [http://izolyatsia.org/au/july-12-a-giant/.](http://izolyatsia.org/au/july-12-a-giant/)
- 37. FlagCounter : [англомовний сервіс, який генерує html-код лічильника відвідувачів сайту, відображаючи їх країни на мапі світу]. – Режим доступу: [http://s06.flagcounter.com/index.html.](http://s06.flagcounter.com/index.html)
- 38. Google Developers. Custom Search : Custom Search Element Control API (руководства) ; API Reference (справочники).– Режими доступа: [https://developers.google.com/custom](https://developers.google.com/custom-search/docs/element)[search/docs/element](https://developers.google.com/custom-search/docs/element) ; [https://developers.google.com/custom](https://developers.google.com/custom-search/json-api/v1/reference/)[search/json-api/v1/reference/.](https://developers.google.com/custom-search/json-api/v1/reference/)

УДК 021.7:004.738.5

**О. В. Дейниченко**, *зав. відділу інформаційних технологій та комп'ютерного забезпечення.*

## **Інформаційне представництво НБ МДУ в мережі Інтернет: особливості розміщення ілюстративного матеріалу**

*У статті розглянуто особливості оформлення і розміщення ілюстративного матеріалу на Інтернет-* *сервісах, які адмініструють співробітники НБ МДУ. Особлива увага приділяється поняттю «юзабіліті» і реалізації його принципів на сайті, а також питанням візуалізації, зав'язків між окремими ресурсами, розширення кола потенційних користувачів.*

*Ключові слова: сайт бібліотеки, юзабіліті, візуалізація, фавіконка, кнопки, банери, лічильники, лінійки виміру часу, PinMe, Pinterest.*

Візуальні характеристики Інтернет-ресурсів мають не менше значення, ніж їх інформаційне наповнення, оскільки в першу чергу, потрапляючи на сайт чи блог, користувач сприймає його на зорово-емоційному плані, так би мовити, «оцінює книгу за обкладинкою», а вже потім знайомиться зі змістом. Таким чином, візуальне виходить на перший план, а зручне розміщення елементів управління й інформації на сайті, зручні пошук та інший функціонал, зрозуміла навігація, швидке завантаження сторінок є вторинними. Навіть у випадках, коли зміст є для користувача важливішим, ніж зовнішня привабливість, візуальність теж має значення: наприклад, якщо текст важко читається на обраному авторами фоні, відвідувач може покинути сайт у пошуках аналогічного ресурсу.

Отже, саме *візуальні особливості* допомагають надати Інтернет-ресурсам ту чи іншу міру індивідуальності і привернути до них увагу. Найяскравіше це виявляється в оформленні сайтів, оскільки, на відміну від блогів і сторінок у соціальних мережах, вони мінімально обмежені загальними шаблонами і обов'язковими структурними елементами (наприклад, сайт-візитка може існувати навіть без такого важливого, на перший погляд, елементу, як загальне меню, обмежившись однією сторінкою або кількома внутрішніми текстовими посиланнями).

Характерні риси оформлення ілюстративного матеріалу для наповнення сайту нашої бібліотеки розглядалися в інших статтях [6; 7], але погляд на сайт з позицій «юзабіліті» надає нові можливості для аналізу. У попередній статті ми вже згадували цей термін, однак розглянемо його докладніше.

Поняття «юзабіліті» було зафіксоване у міжнародних *стандартах ISO* [35; 36] та останнє десятиліття привертає увагу спеціалістів, які оцінюють практичність та зручність для користувачів інтерфейсів програмного забезпечення [12; 27]. У зв'язку з можливими варіантами перекладу англомовних стандартів, надамо визначення юзабіліті, запропоновані у статті А. А. Орехової, Т. П. Погребняк [27]:

- практичність або зручність використовування: міра, з якою продукт може бути використаний певними користувачами у певному контексті використовування для досягнення певної мети з належною ефективністю, продуктивністю і задоволеністю (за ISO 9241-11 [36]);
- спроможність програмного продукту бути осмисленим, вивченим і бути привабливим для користувача у певних умовах експлуатації (за ISO 9126-1 [35]).

Поняття юзабіліті все активніше використовується і для оцінки інтерфейсів сайтів [11; 31], оскільки у роботі з Інтернет ресурсами також певне значення мають згадувані у вказаних визначеннях простота й ефективність використання, зрозумілість для нових відвідувачів, тобто зручність у всіх її аспектах. Так, «програмісти розглядають поняття зручності з погляду ефективності та функціональності сайту, *web-дизайнери* – з погляду композиції і краси, *психологи* – з погляду впливу інформації на людину, а *юзабіліті-фахівці* повинні проводити дану оцінку з усіх боків» [31]. Таким чином, в межах тематики нашої статті максимально інформативним є визначення, запропоноване

О. Страшко: *юзабіліті* – це один з напрямів ергономіки, що вивчає зручність й ефективність роботи людини з електронною інформацією у процесі візуальної взаємодії [31].

«*Візуальну зручність відображення інформації*» як один з важливих критеріїв оцінки сайтів бібліотек зазначено і в одному з документів Української бібліотечної асоціації [28]. Доречно згадати й інший, вказаний у даному положенні, критерій – «*стильова єдність розділів*». Безумовно, окреме значення має стильова єдність текстового шару сайтів (ми приділяли увагу цьому аспекту у попередній статті, розглядаючи досвід оптимізації сайту НБ МДУ). Але саме стильова єдність візуального плану не тільки забезпечує сприйняття сайту користувачами як єдиного цілого, а й сприяє його зрозумілості.

Оскільки взаємодія відвідувача з сайтом відбувається візуально, *зручність* визначається природою візуального сприйняття людини, а *зрозумілість* – візуальною пам'яттю і знаннями [31]: користувачі сприймають функціональні особливості тих чи інших елементів, спираючись на власний досвід. Ситуація дещо ускладнюється тим, що відображення ресурсів в Інтернет мінімально уніфіковано й регламентовано, отже у кожного користувача – свій досвід. До того ж, на відміну від програмного забезпечення, сайти не передбачають наявності інструкцій з користування, приєднаних до них файлів з детальною довідкою, тощо: максимум, у наявності може бути розділ *ЧАВО* (*від рос*. «*ЧАстые ВОпросы*»), або, як його називають останнім часом, *FAQ* (*від англ*. *Frequently Asked Questions – часто поставлені, поширені питання*). Однак ці розділи, як правило, розповідають не про роботу з сайтом, а про особливості послуг, що надає організація.

Спираючись на приклади, викладені присвячених юзабіліті сайтів у роботах Л. Йоонас та О. Страшко [11; 31], проаналізуємо *візуальну складову нашого сайту*.

*Стильова єдність* сторінок забезпечується їх зовнішнім оформленням та відображенням основних елементів на всіх сторінках сайту [18]. *Структура шаблону* сторінок – один з традиційних варіантів оформлення сайтів: у двох *бокових колонках* – елементи навігації і додаткова інформація, *центральна колонка* – основне текстове й ілюстративне наповнення сайту, у нижньому блоці, т.зв. «*підвалі*», – копірайт, посилання на використовуваний нами конструктор, тощо. Відмовившись від шапки сайту як окремого блоку, логотип і назву ми розмістили у «*зоні первинної уваги*» (у попередній статті цей аспект було розглянуто докладніше). Елемент, що не є окремим блоком, але за функціональністю нагадує *шапку сайту*, розміщено тільки на головній сторінці; на інших сторінках блок у центрі починається із заголовку та (або) ілюстрацій.

Під час роботи з оптимізації сайту ми намагались, як сказали б спеціалісти, «*не порушуючи базових принципів будування інтерфейсу, підвищити зручність й ефективність роботи постійних користувачів*» [31]. Більшість *загальних посилань*, не обмежених тематикою окремих сторінок, було згруповано за кількома аспектами і розміщено у бокових блоках сайту (*рис. 1*). Вважається, що саме видимі на екрані бокові колонки користувачі сприймають як ділянки для посилань, т.зв. «робочі поля» [31].

*Загальна структура* інтерфейсу сайту може здаватися «нецікавою», «неоригінальною», однак спеціалістами з юзабіліті традиційність у даному аспекті, як правило, здається привабливою. О. Страшко порівнює сайт з паперовою книгою: читач може знайомитись з новим виданням у будь якій послідовності (з анотації, перегляду ілюстрацій, з фрагментів тексту, оцінюючи стиль автора, тощо), але ніхто не шукає анотацію або зміст у середині, між главами. Оскільки наш сайт – це сайт бібліотеки, порівняння з книгою є для нас особливо цікавим.

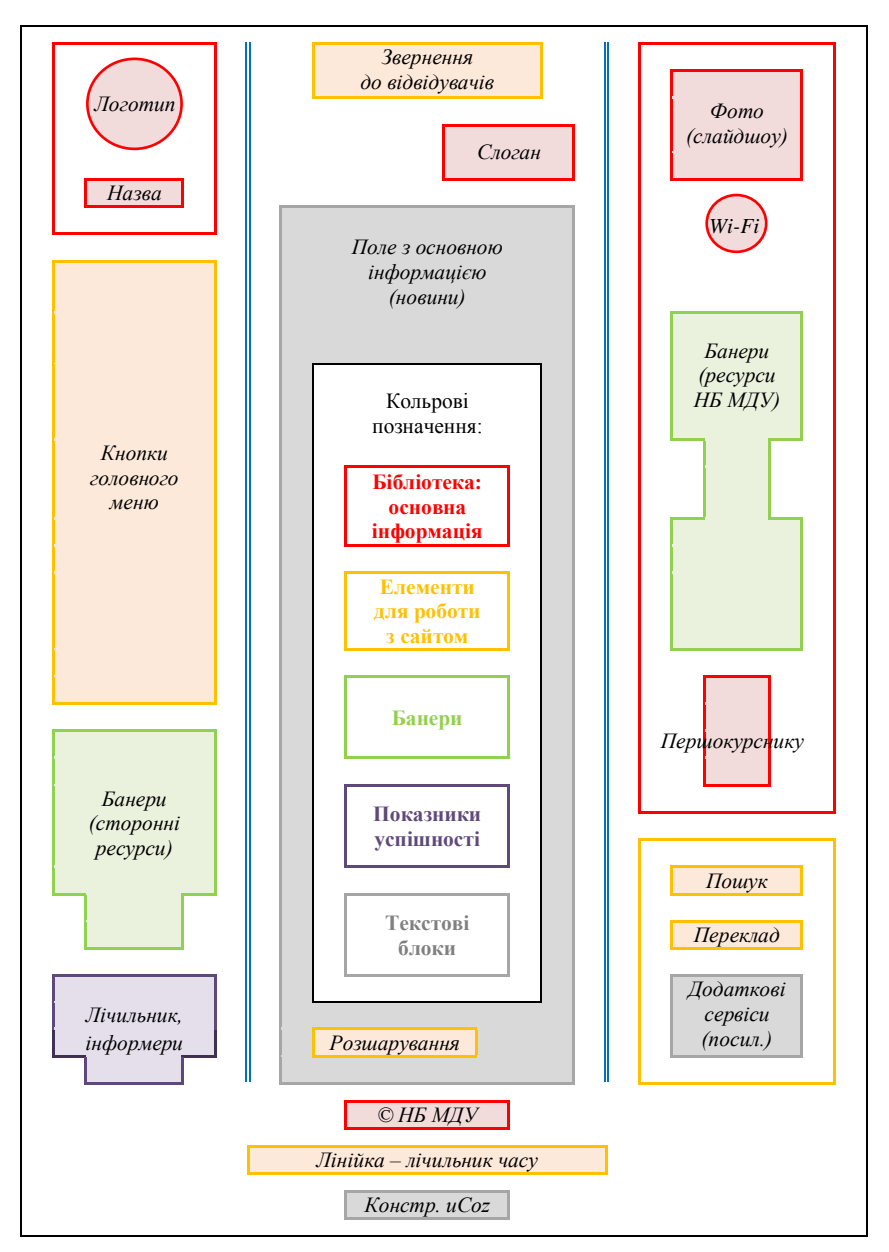

Рис. 1. **Схема головної сторінки сайту НБ МДУ**

Зазначимо, що саме так ми обирали фон сайту та шрифт текстових блоків. Так основним *фоном* стало знебарвлене і дещо освітлене зображення розгорнутих книжок, що відповідає тематиці сайту. Інший важливий для сучасних бібліотек тематичний компонент – інформаційні технології – ми у фоні не відображали, оскільки це – наскрізна тема більшості ілюстрацій на сайті. Світлосірий колір фону було обрано як найбільш вдалий для розміщення інших яскравих елементів (навіть у порівнянні з білим він здається бліднішим). *Шрифт основного тексту* (*Times New Roman*), можливо, був би оцінений спеціалістами як не дуже вдалий: він з зарубками, достатньо дрібний, не контрастує з кольором фону. Однак подібне оформлення текстів є традиційним не тільки для багатьох видань, а й для наукових праць, тобто легко ідентифікується цільовою аудиторією сайту – викладачами, аспірантами, студентами університету.

Традиційним ми залишили також *кольорове оформлення текстових посилань*: стандартний для офісних програм синій колір, який змінює відтінок, якщо вказані сторінки, ресурси користувач вже відвідував. На даний момент важко згадати, обиралась дана кольорова схема вручну, або залишилась та, що була запропонована конструктором сайтів. Однак змінювати її не має потреби, особливо враховуючи чорний колір основного тексту.

Ще один аспект, у якому порівнюють сайти і книги, – це «*динаміка інформаційної структури*», яка забезпечує певну послідовність перегляду детальної інформації [31]. Так, взявши книгу, знайомитись з нею ближче потенційний читач починає *від загального до конкретного*:

*розділ → частина → окрема глава → параграф.* Отже, інформаційна ієрархія характерна і для Інтернетсторінок. Це не лише ієрархічна структура, відображена у меню, а вся загальна система окремих елементів:

*логотип як впізнавальний знак і сайту, і реальної організації* → *назва сайту, слоган → назва сторінки, заголовки → навігація: меню, банери → візуально виділений текст → стандартний текст → копірайт.*

Не всі вказані елементи – обов'язкові. Однак необхідно пам'ятати, що ієрархічність інформаційної структури забезпечується не тільки наявністю, а й місцем знаходження елементів у просторі сторінки: від лівого верхнього кута (найважливіші) до нижнього блоку сайту (причини такого напрямку зорового сприйняття інформації детальніше розглядались у попередній статі). Саме так і розташовані вказані елементи на сайті НБ МДУ (*рис. 1*).

Зворотного варіанту інформаційної динаміки, *від конкретного до загального*, рекомендовано дотримуватись під час «*детальної обробки окремих гілок загальної структури*». Прикладом може слугувати формування окремих блоків, пов'язаних з бібліотекою як організацією, з роботою з сайтом, з посиланнями на інші ресурси: у вказаній схемі вони різняться кольором (*рис. 1*).

*Меню сайту* розташовано у робочому полі, найближчому до зони первинної уваги: воно починається одразу під логотипом і назвою. До генерального оновлення сайту на початку 2014 року воно складалося з текстових посилань (*рис. 2 а*); каскадність і виокремлення розділів й підрозділів забезпечувалась тільки варіантами вирівнювання тексту. Оформлюючи нове меню, ми ставили на меті виконати такі завдання:

- скоротити блок меню, переглянувши ієрархічну структуру сайту та використавши т.зв. «випадаючі» блоки підрозділів, що з'являються, коли на них наведено курсор;
- індивідуалізувати основний елемент сайту, розрахований на першочергове візуальне сприйняття користувачами.

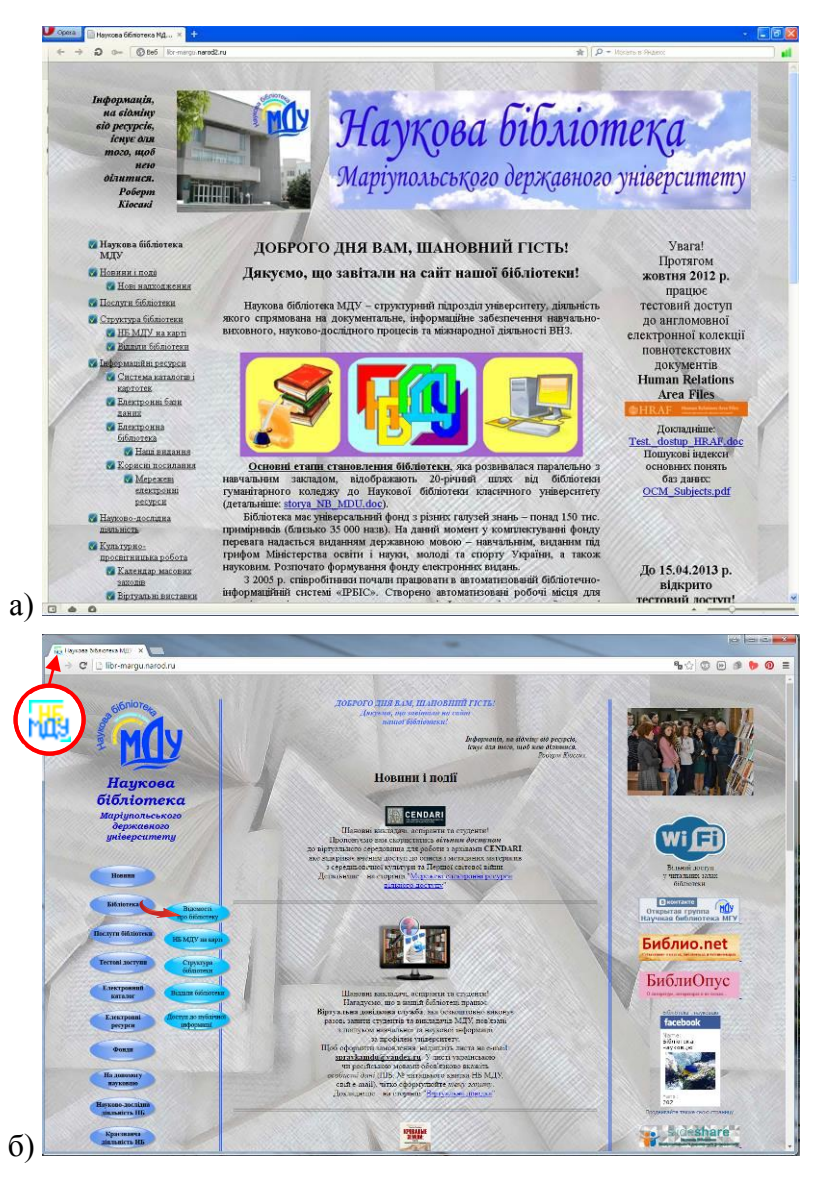

Рис. 2. **Інтерфейс головної сторінки сайту НБ МДУ**: а) *початковий варіант* (*2012 – 2013 рр*.); б) *сучасне оформлення* (*2014 р*.): *фавіконка, випливаюче підменю*

Обраний варіант ілюстративного оформлення *нового меню* на той час просто здавався нам оригінальним (форма кнопок, тінь, імітація відблиску), а кольори органічно вписувались у загальний дизайн. Шапки сайту на той момент вже не було, отже доволі крупні елементи не викликали почуття візуального перевантаження сторінки. Проаналізувавши візуальні особливості даного блоку згідно з вимогами юзабіліті, ми виявили ще кілька позитивних моментів.

По-перше, вважається незручним, коли, щоб перейти до підрозділів *вертикального меню*, необхідно перемістити курсор за горизонталлю [31]. Ймовірно, всі неодноразово стикалися на різних сайтах з тим, що під час швидкого пересування курсор з'їжджає трохи в сторону, і треба знову повертатися до назви розділу. Однак в нашому випадку форма й розмір кнопок розділів, розташування кнопок підрозділів у значній мірі компенсують можливі незручності (*рис. 2 б*).

По-друге, важливим є правильне перше сприйняття візуальних елементів відвідувачами сайтів. *Кнопки* і банери повинні зовнішньо різнитися між собою: і ті, і інші є графічними посиланнями, однак функції у них різні. Також користувач повинен максимально легко здогадуватись, які з ілюстрацій є посиланнями, а які – ні. За твердженням спеціалістів, перше, що бачить відвідувач, особливо на незнайомому сайті, – це єдине цілісне зображення [31]. І саме елементи з імітацією об'єму (ті, що мають псевдотрьохвимірний, випуклий вигляд) сприймаються як основний навігаційний елемент і спонукають до дії. Отже, обране нами оформлення головного меню сайту є достатньо ефективним.

Л Йоонас пропонує для оцінки зручності роботи користувачів з графічними елементами використовувати «*теплову мапу*», або «*мапу кліків*», а також «*мапу*  *посилань*» [11]. Вони відображають взаємодію користувачів з інтерфейсом сайту. Подібні мапи надає, зокрема, ресурс Яндекс.Метрика, лічильник якого вбудовано і до нашого сайту. Адміністратори даного сервісу також зазначають роль теплової мапи в оцінці юзабіліті: відображаючи всі кліки, у т.ч. на тих елементах, що не є посиланнями, мапа допомагає виявити як найбільш «клікабельні» елементи, так і ті, що вважаються посиланнями помилково [15].

На подібних мапах найпопулярніші елементи висвічуються більш теплими кольорами, починаючи з червоного. Аналіз мапи кліків і мапи посилань нашого сайту (*рис. 3*) виявили окремі неточності інтерфейсу, який в цілому є доволі зручним, що довели і дані цих мап. Так, ми додали кілька *підписів*, що з'являються після підведення курсору до конкретних елементів.

Раніше подібні написи були тільки на банерах крупних бібліотек – як пояснення того, чому оформлено банери саме на них (вони – координаційні, науково-методичні центри для бібліотек нашої галузі). Нині було додатково підписано банер всесвітнього каталогу: ми припустили, що читачі не користуються ним, не розуміючи його цінності щодо уточнення даних під час оформлення бібліографії.

Ще один підпис було оформлено на *слайдшоу*: рік тому здавалося логічним, що, натиснувши на добірку фото, можна перейти до наших фотоальбомів у ВКонтакті. Але з часом стало зрозуміло, що користувачі очікуватимуть побачити не більше, ніж кілька фото, представлених у цьому слайдшоу, і тому майже не будуть користуватися посиланням.

Необхідно зазначити ще кілька фактів стосовно *мапи посилань*. Так, найактивніше відвідувачі переходять до електронного каталогу. На другому місті – сторінка «*Контакти*», на третьому – «*Новини*» і «*Наш вернісаж*».

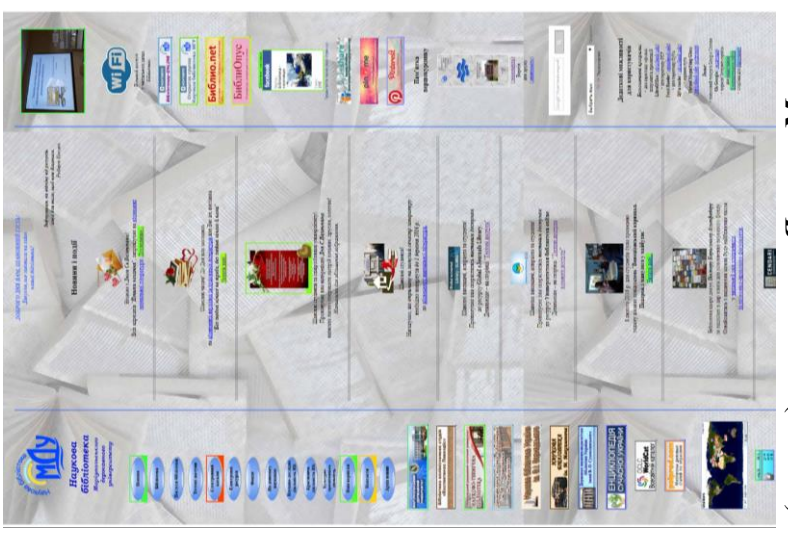

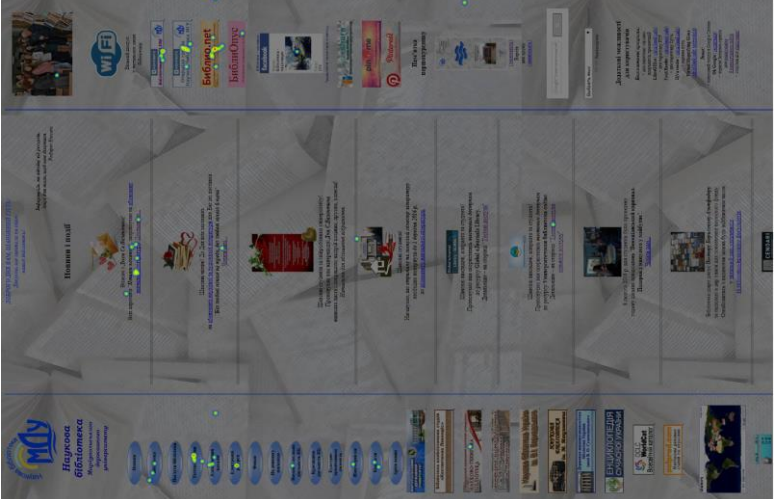

Рис. 3. Мапа кліків (зліва) та мапа посилань (справа) за даними Яндекс. Метрики Рис. 3. **Мапа кліків** (зліва) **та мапа посилань** (справа) **за даними Яндекс.Метрики**

Однак ця мапа не висвічує роботу з розділами меню, які не є посиланнями, а тільки містять у собі кнопки підрозділів, тому не можна стверджувати, що інші розділи меню – непопулярні. Викликає питання і відсутність кольорів навколо кнопки «*Тестові доступи*»: згідно з *мапою кліків*, вона – найпопулярніша з усього меню.

Окрім кнопок меню і банерів, розташованих у бокових колонках, ми в окремих випадках використовуємо й інші *графічні посилання*. Однак важливим фактом є те, що «за інших рівних умов графічне посилання та звичайна ілюстрація виглядають однаково» [31] і, як наслідок, можуть не розрізнюватися користувачами. Отже, вони на сайті – мінімалізовані. *Логотипи тестових доступів*  (офіційні або, за відсутністю, оформлені нами згідно з корпоративними кольорами вказаних баз даних) також клікабельні, тому вони оформлюються зовнішньо максимально наближеними до інших банерів.

Інколи виникає необхідність оформлення посилань на *збільшені ілюстрації* – зокрема, у блоках новин, коли ми розміщуємо кілька слів привітання і відскановані дипломи, грамоти: традиційне для сайту посилання «Читати далі…» в даному випадку некоректне, отже, натиснувши на зменшене зображення, можна розгледіти деталі документу. Зручно, що зображення можуть бути різні: скажімо, на головній сторінці – невеличкий колаж з накладених один на одного документів, а за посиланням – збільшене зображення, на якому вони розташовані поруч.

У роботі з посиланнями на збільшене зображення ми час від часу порушуємо одне з правил юзабіліті: зовнішньо таке графічне посилання не відрізняється від ілюстрацій в інших текстах новин. Отже, можна сказати, у таких випадках ми надіємося на те, що користувачі самі наведуть курсор і побачать стандартний значок клікабельності – долоню з притиснутими один до одного пальцями.

Так оформлюються посилання, розміщені на зображеннях, що можуть бути прочитаними, якщо їх збільшити (грамоти, дипломи). Отже ми немов підштовхуємо користувача до бажання клікнути на зображенні, щоб прочитати дрібний текст. Але, якщо інформація, з нашого погляду, вкрай важлива (наприклад, кольорові об'яви), ми додатково розміщуємо пояснення у тексті: *натисніть для збільшення зображення*.

У зв'язку з цим виникає питання про доречність використання *піктограм*: наприклад, стрілочка, спрямована у всі чотири сторони, – можливість збільшити зображення. Однак піктограми повинні бути однозначними, легко зрозумілими [11; 31]. Але така ж саме стрілочка все частіше позначає не збільшення, а можливість пересування (у панорамах, інтерактивних віртуальних турах, тощо).

Є й інші приклади подібної неточності. Для завантаження файлів на комп'ютер, як і для збереження, використовували піктограмі із зображенням дискети; нині ж, коли дискети – у минулому, це, як правило, стрілочка донизу, що спирається на горизонтальну рисочку. Замість згаданої вище чотирибічної стрілочки використовують лупу, а стрілочка вказує на переміщення не стільки користувача у віртуальній площині простору, скільки на пересунення конкретного об'єкту; до того ж на неї схожа піктограма синхронізації. Піктограма *домашньої сторінки* (будиночок) є фіксованою, але саме поняття – двозначне: це – і головна сторінка сайту, і стартова сторінка у браузері користувача.

На даний момент на сайті з усіх широковживаних піктограм використовуються тільки ті, що позначають соціальні мережі – це зображення на «*кнопках розшарування інформації*», які були вставлені нами під основними блоками тексту на більшості сторінок сайту, у т.ч. під основним блоком новин на головній сторінці (*рис. 1*).

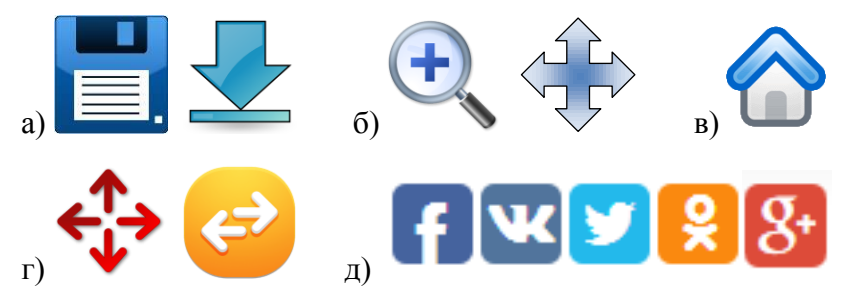

Рис. 4. **Приклади використовуваних на сайтах піктограм**: а) *збереження / завантаження файлів*; б) *збільшення об'єктів*; в) *домашня сторінка*; г) *переміщення об'єктів / синхронізація*; д) *соціальні мережі*

Ще одна піктограма, яку ми використовуємо (точніше, зображення анаграми) прийнято називати терміном *фавіконка*. Це – значок веб-сайту, т.зв. favicon (*від англ. FAVorite ICON – значок для вибраного*). За змістом вона нагадує логотип, однак створюється в особливих програмах і має максимально просте зображення, оскільки її розмір – всього кілька пікселів [33]. Файл фавіконки зберігається у кореневій папці сайту [14], і через кілька днів вона починає відображатися у браузерах: у верхній панелі вікна, на вкладці біля назви сайту (*рис. 2 б*), а також у вікні з результатами пошуку Яндекс – як зменшений варіант логотипу сайту (*див. рис. 5 до попередньої статті*). Таким чином, фавіконка сприяє «впізнанню» сайту користувачами і є одним з важливих елементів його *індивідуалізації*.

Використання піктограм на сайтах розглядається спеціалістами з юзабіліті як вживання метафор [11]. Однак піктограми – не єдиний засіб метафоризації, як і індивідуалізації контенту. Отже, доречно приділяти увагу й іншим ілюстраціям, що супроводжують текстові матеріали, особливо коли це – не тільки фотографії, а й інші типи зображень. Як згадувалось в інших статтях, на сайті НБ МДУ ми широко використовуємо колажі [7; 8]. Саме їм і характерна значна ступінь метафоризації.

Використання власних колажів сприяє не тільки яскравому оформленню сайту, а й створенню унікального контенту. Так, на даний момент у результатах пошуку за малюнками висвічуються і ті, що розміщені на нашому сайті. Певним чином це залежить від постійної роботи з сайтом та індивідуалізації параметрів пошуку, однак те, що нерозміщені на інших сайтах матеріали є для пошукових роботів більш привабливими, – безумовно.

На сучасному етапі розвитку сайту *ілюстраціїколажі* використовуються нами у таких аспектах:

- оформлення новин:

- а) маленькі ілюстрації, що привертають увагу до тексту;
- б) значимі у стильовому плані елементи, що є основними у конкретному тексті новин або повністю заміщують його (вітання зі святами, грамоти й дипломи, кольорові об'яви, зменшені зображення яких інколи прикрашаються додатковими тематичними об'єктами);
- розгорнуті варіанти піктограм на окремих сторінках, зокрема – у переліку запропонованих користувачам *культурно-масових заходах* [16] (за формою та функціональністю вони близькі до вказаних у попередньому пункті);

- логотипи сторінок сайту.

Колажі для сайту створюються в одному «ключі», що також сприяє *стильовій єдності сторінок*. Особливої уваги заслуговують *логотипи сторінок*. Раніше ми розміщували окремі колажі у нижній частині сторінок, текстові блоки яких були значно меншими за довжиною, ніж бокові колонки. Однак з розширенням діяльності бібліотеки у соціальних мережах постала необхідність розробити невеличкі ілюстрації до всіх сторінок, розташовуючи їх на

початку, під заголовком. Це повинно було сприяти відображенню на сторінках соцмереж не логотипу бібліотеки, а тематичних колажів, які б органічно співвідносились із скопійованими фрагментами тексту.

Протягом 2015 року всі необхідні колажі були розроблені. Навіть на сторінці «*Наші видання*» [2], на якій, на перший погляд, під заголовком розміщено фотографію, також – колаж. Завдяки збереженому файлу-чернетці ми маємо можливість протягом року додавати нові обкладинки, більш-менш швидко оновлюючи зображення.

Однак під час оформлення метатегів виникли проблеми з автоматичним відображенням розшаруваної інформації на сторінках соцмереж. Як згадувалось вище, більшість з цих проблем на даний момент вирішено, однак сторінки потребують додаткового редагування. В результаті у соціальних мережах будуть висвітлюватися ті ілюстрації, які ми обираємо, навіть якщо вони не відображені на сторінці сайту (приклад – «*Тестові доступи*», *див. рис. 3 до попередньої статті*).

Зазначимо і те, що саме у логотипах сторінок *метафоричність* виявляє себе максимальною мірою. У кожен з таких колажів вкладено основну ідею сторінки, в окремих випадках – з тематичним підґрунтям до перегляду інших сторінок. Так, на сторінці з інформацією про авторський знак відображено і значок копірайту, оскільки, оформлюючи власні видання, не всі автори розуміють, що «авторський знак» та «знак авторського права» – це різні поняття (*рис. 5*).

Логотипи сторінок використовуються і в основному блоку новин. Наприклад, пропонуючи ознайомитись з бюлетенем *нових надходжень* [23], ми ставимо на початку текстового фрагменту логотип відповідної сторінки. Отже, такий підхід не потребує додаткових витрат часу на оформлення щокварталу нових колажів даної тематики. А

найважливіше те, що тематичний аспект новини також стає *візуально впізнаним*. Однак, якщо у *дублюванні колажів* не має функціональної складової, ми їх не повторюємо (наприклад, вітаючи зі святом, ми не надіємося, що користувачі не бачили або забули тогорічну ілюстрацію).

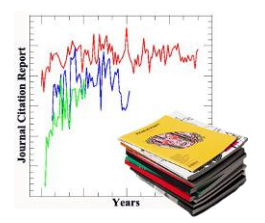

а) «*Основні наукометричні показники*»

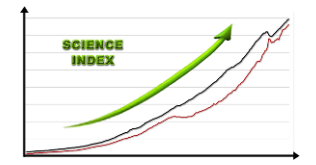

б) «*Шляхи підвищення наукометричних показників*»

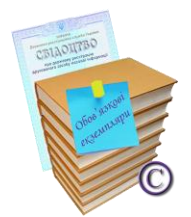

в) «*Реєстрація видань, копірайт*»

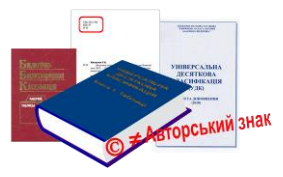

г) «*УДК. ББК. Авторський знак*»

Рис. 5. **Приклади логотипів сторінок розділу** «**На допомогу науковцю**»

Створюючи колажі, ми отримали досвід роботи і з *хмаринками тегів*. Оскільки більшість сервісів працюють з англомовним контентом, а ті, що біли рекомендовані авторами статей з даної теми, або не працювали, або не підтримувалися оновленими браузерами, найскладнішим стало знайти ресурс, який би сприймав український текст. Нами було обрано *WordItOut* [37]. Експериментальну хмаринку було створено для сторінки «*Мережеві електронні ресурси вільного доступу*». Щоб запобігти додаванню незначних для нас слів (прийменники, тощо),

скопійований з сайту текст додатково редагувався, зайве видалялось. Хмаринку було вбудовано у колаж (*рис. 6*): таким чином вона втратила інтерактивність, але була оформлена у стилі, подібному до логотипів інших сторінок. Однак, у зв'язку з великим об'ємом даної сторінки, з великою кількістю заголовків на ній та з постійним оновленням, логотип було вирішено не розміщувати.

Наукова локументознавства **HAHY** CTATER OJIH3bKO бібліотека історичн оюлотека<br>**економічних** повнотекстові знань системи пита архівної повів статті информації освієки<br>факультету читати бібліотеки Економічній різники<br>повід війконтого статологія слектронні  $\footnotesize \begin{tabular}{c|c|c} \hline \texttt{\small \textsc{bary}l}} \texttt{\small \textsc{bary}l} \texttt{\small \textsc{bary}l} \texttt{\small \textsc{bary}l} \texttt{\small \textsc{bary}l} \texttt{\small \textsc{bary}l} \texttt{\small \textsc{bary}l}} \texttt{\small \textsc{bary}l} \texttt{\small \textsc{bary}l} \texttt{\small \textsc{bary}l} \texttt{\small \textsc{bary}l} \texttt{\small \textsc{bary}l}} \texttt{\small \textsc{bary}l} \texttt{\small \textsc{bary}l} \texttt{\$ nttp://www. періодичних Серия літературу библиотека публікацій

Рис. 6. **Приклад оформлення логотипу сторінки на основі хмаринки тегів** («*Мережеві електронні ресурси вільного доступу*»)

В окремих випадках розміщені на сайті ілюстрації виконують ту чи іншу роль, не пов'язану з їх основною функціональністю. Так, в одному з завдань організованого для студентів *квесту* кульмінацією став перехід на сторінку сайту, логотип якої і надавав останню підказку [3]. Прочитавши у листі з завданням, що «*те, що вам потрібно, – під подякою*», і потрапивши на дану сторінку, учасники на кілька секунд замислювались, однак доволі швидко їм вдавалося співвіднести зображення на екрані з тим, що їх оточувало у реальності: фрагменти ключів для кожної з команд біли наклеєні знизу на клавіатури комп'ютерів (*рис. 7*).

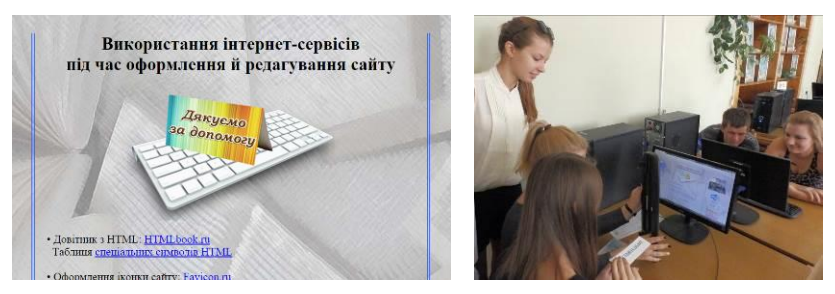

Рис. 7. **Приклад використання логотипу сторінки під час проведення квесту**

Деякі сторінки сайту доповнені *схемами*, які за розміром значно перевищують логотипи сторінок, оскільки, доповнюючи текст, є рівноцінним інформаційним наповненням. На початок 2016 року це такі сторінки:

- «*Структура бібліотеки*» (ієрархічна схема структурних підрозділів);
- «*НБ МДУ на мапі*» (схема розташування структурних підрозділів на мапі м. Маріуполя, за корпусами університету);
- «*Фонд рідкісних та цінних книг*» (логотипи колекцій);
- «*Краєзнавча діяльність НБ*» (схема основних напрямів роботи).

Основним параметром індивідуалізації сайту є наявність відомостей про авторство ресурсу. Так, роки, протягом яких працює сайт, а також абревіатуру повної назви бібліотеки зазначено нами і у рядку з позначкою *копірайт* у нижньому блоці сайту (*рис. 1*).

Рядок копірайту може містити додаткову інформацію про розробників ресурсу [31]. В нашому випадку під ним розміщено посилання на використовуваний нами *конструктор сайтів* – uCoz. Це є обов'язковою вимогою, однак ігнорувати її причин у нас немає. Звісно, конструктори мають свої мінуси, і вкрай корисним було б вивчення особливостей створення сайту «з нуля». Однак завдяки

конструкторам можна отримувати нові знання і навички поступово, удосконалюючи вже наявний і працюючий Інтернет-ресурс.

Нещодавно між нашим копірайтом і посиланням на uCoz ми встановили *лінійку-лічильник*, яка вимірює час від дня народження сайту (точніше, від дня його оприлюднення, оскільки попередня робота над структурою і змістом сайту, над оформленням і наповненням сторінок тривала майже півроку). Отже лінійка, привертаючи до себе увагу, характеризує цей період більш наочно, ніж цифри у копірайті. Таким чином користувачі мають змогу оцінити, протягом якого часу ми працюємо над тим результатом, який вони бачать у вікні браузеру за адресою сайту [18]. А нас, співробітників бібліотеки, дні, що спливають, підштовхують до постійної динаміки і нових звершень.

Зазначимо, що *лінійку часу* було оформлено за допомогою Інтернет-сервісу, що надає можливість додавати до шаблонних фонів та бігунків власні зображення [29]. Це сприяє можливому широкому використанню даного сервісу у роботі бібліотек: наприклад, для відображення у блогах, форумах і на сторінках соціальних мереж часу, що залишився до кінцевого строку повернення літератури або до завершення конкурсу, тощо. Зокрема, на сторінці «*Історія бібліотеки*», після текстового блоку, також було додано лінійку, що вказує період від дня заснування бібліотеки [10]. На фоні даної лінійки розміщено висвітлені і зменшені фотографії нашого університетського парку у різні пори року.

Ще одним аспектом *індивідуалізації сайту* стала заміна стандартної сторінки «*Помилка 404 – сторінку не знайдено*», яка була заповнена відомостями про конструктор uCoz (*рис. 8*), нашою власною. Зазначимо, що створення таких сторінок не є порушенням правил користування конструктором: навпаки, у мануалах надається інструкція щодо створення і розміщення на сайті власного варіанту сторінки [24].

В оформленому нами варіанті ця сторінка повністю відповідає загальному дизайну сайту з окремими уточненнями (*рис. 8*):

- бокові колонки відображено фрагментарно: зліва логотип і назва бібліотеки, одразу під якими – лічильники відвідувачів та інформер тІЦ і PR, які особливо яскраво виділяються на неперевантаженій кнопками і банерами сторінці [9; 34]; справа – тільки банери з посиланнями на інші ресурси бібліотеки;
- основний блок доповнено банером з посиланням на головну сторінку сайту, полем для пошуку за сайтом і повідомленням про інші можливості роботи з інформацією, розташованою на сайті;
- нижній блок повністю співпадає з іншими сторінками.

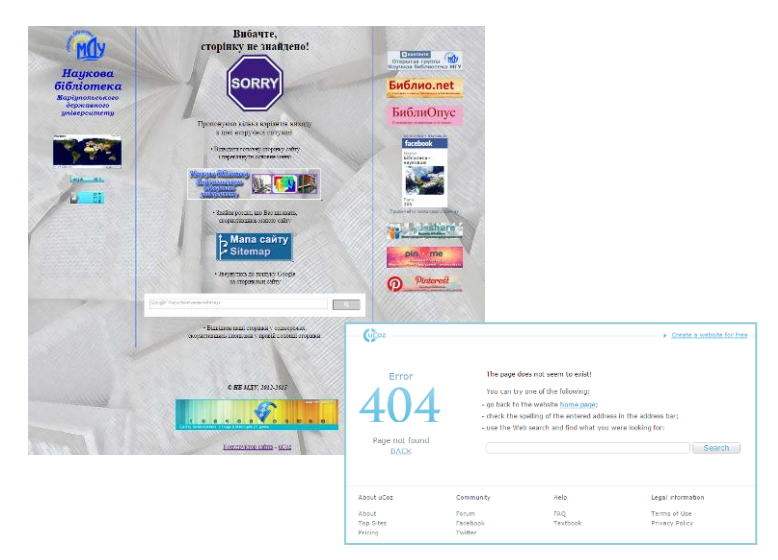

Рис. 8. **Інтерфейс сторінки** «**Помилка 404 – сторінку не знайдено**»: **наш варіант** (*зліва*) **і стандартна сторінка uCoz** (*справа*)

В аспекті аналізу ілюстративного наповнення сайту бібліотеки зауваження потребує ще один аспект: ми майже відмовились від використання *анімаційних ефектів*. Вважається, що вони – відволікають, а іноді навіть нервують користувача, особливо коли розташовані поруч з текстовими блоками, оформленими більш-менш дрібним шрифтом. Це пов'язано з тим, що швидкість реакції зору на об'єкти, що рухаються, значно більша, ніж на статичні [31]. Отже, ми залишили тільки один подібний елемент у верхньому правому куті сайту – це *слайдшоу* фотографій, що відображають життя бібліотеки та оновлюються кілька разів на рік (*рис. 1*).

Отже, чи підвищило ефективність сайту використання вказаних у даній статті елементів згідно з правилами юзабіліті? Безумовно, сайт повинен бути *інтуїтивно зрозумілим*, і його зрозумілість можна випробовувати на друзях і колегах. Адміністратор сайту знає, що як працює, і тільки спостерігання за користувачами дає можливість побачити, де вони можуть «заблукати» [31]. До того ж вважається, що 3-5 користувачів можуть виявити до 85 % помилок у роботі сайту [11]. Нажаль, ситуацій, у яких можна поспостерігати за тим, як сайтом самостійно користуються *читачі бібліотеки*, небагато. Як правило, або вони звертаються до сайту не на території бібліотеки, а вдома, коли немає можливості щось уточнити у реальному режимі, або співробітники бібліотеки демонструють їм, де знайти необхідну інформацію.

Однак необхідні умови можна спровокувати. Так, в одному з організованих нами квестових завдань (саме цей квест вже згадувався у статті) учасникам необхідно було перейти на сайт з будь якої пошукової системи, знайти необхідні розділ, підрозділ і, згідно з викладеною у ньому інструкцією, попрацювати з електронною бібліотекою. Отримана таким чином цифра вказувала, на якій конкретній сторінці сайту [3] була підказка щодо місця знаходження фрагменту, необхідного для проходження останнього завдання квесту [17]. Зазначимо, що всі команди не тільки змогли майже без підказок виконати завдання, а й доволі швидко зорієнтувалися у структурі сайту.

\*\*\*\*\*

Звернемо увагу і на особливості розміщення ілюстративного матеріалу на інших Інтернет-ресурсах, які адмініструються співробітниками бібліотеки.

Один з сервісів, з яким ми почали працювати ще з 2014 року, – *PinMe*. Пізніше було створено акаунт і на іншому подібному ресурсі, аналогом якого і є PinMe, – на *Pinterest*. Ці сервіси надають можливість створювати віртуальні «дошки», «закріплюючи» на них зображення (*від англ. to pin – додати*), знайдені у мережі Інтернет або завантажені з комп'ютера.

Оскільки обидва вказаних сервіси мають багатий додатковий функціонал для спілкування між учасниками (можливість підписуватися на інші колекції, ставити лайки, писати коментарі, копіювати зображення з інших колекцій), їх все частіше називають соціальними мережами. Цікаво, що використовують їх з різною метою, що відображається і в тому, як характеризуються PinMe та Pinterest у статтях різних авторів. У складеному переліку курсивом виділено аспекти, які, на нашу думку, є найважливішими для авторів:

- сервіси для створення *тематичних фотоколекцій*, для *накопичення та угрупування* фотоконтенту, «як книжка для нотаток, тільки у зображеннях»; мають розвинуту соціальну складову [25];
- *соціальний сервіси*, у яких користувачі обмінюються зображеннями; також *зображення розшарюються* без участі авторів дощок [30];
- сервіси, створені для того, щоб робити *візуальні закладки* з коротким описом на ресурси з корисною інформацією [13; 26; 30];
- сервіси для розміщення зображень, завдяки яким користувачі будуть *переходити на сайт* автора дощок [13; 26].

Ми звернулися до PinMe та Pinterest, перш за все, для того, щоб мати можливість оформити своєрідне *портфоліо бібліотеки*.

На особливості нашої роботи з цими сервісами вплинуло те, що вони здаються однотип-ними, але все ж таки доволі сильно різняться між собою. Основні аспекти, з якими ми стикнулися, викладено у порівняльній таблиці.

*Таблиця 1*

| Реєстрація й подальше<br>використання (основні аспекти)                                                                    | PinMe                         | Pinterest         |
|----------------------------------------------------------------------------------------------------|-------------------------------|-------------------|
| 1. Можливість реєстрації, використовуючи<br>акаунти соціальних мереж                                                       | B                             | f.                |
| 2. Можливість реєстрації за e-mail                                                                                         | так                           | так               |
| 3. Обов'язкова підписка:<br>- на обрані колекції<br>- на дошку, запропоновану сервісом                                     | не обов'язково<br>автоматично | обов'язково<br>H1 |
| 4. Можливість в подальшому відмовитись від<br>підписки або видалити автоматично створені<br>колекції («Колажі», «Бажання») | так                           | так               |
| 5. Можливість додати зображення профілю                                                                                    | так                           | Так               |
| 6. Відображення зменшеного зображення<br>профілю, т.зв. аватарки                                                           |                               |                   |
| 7. Відображення збільшеного зображення на<br>сторінці профілю                                                              | так                           | H1                |
| 8. Можливість додати посилання на власний<br>сайт у даних профілю                                                          | так                           | так               |
| 9. Додавання зображення з профілю на піни,<br>що додано з власного сайту (після<br>підтвердження прав на сайт)             | H1                            | так               |
| 10. Налаштування кнопки для браузерів для<br>швидкого додавання пінів                                                      | так                           | так               |

## **Порівняльна характеристика PinMe та Pinterest**

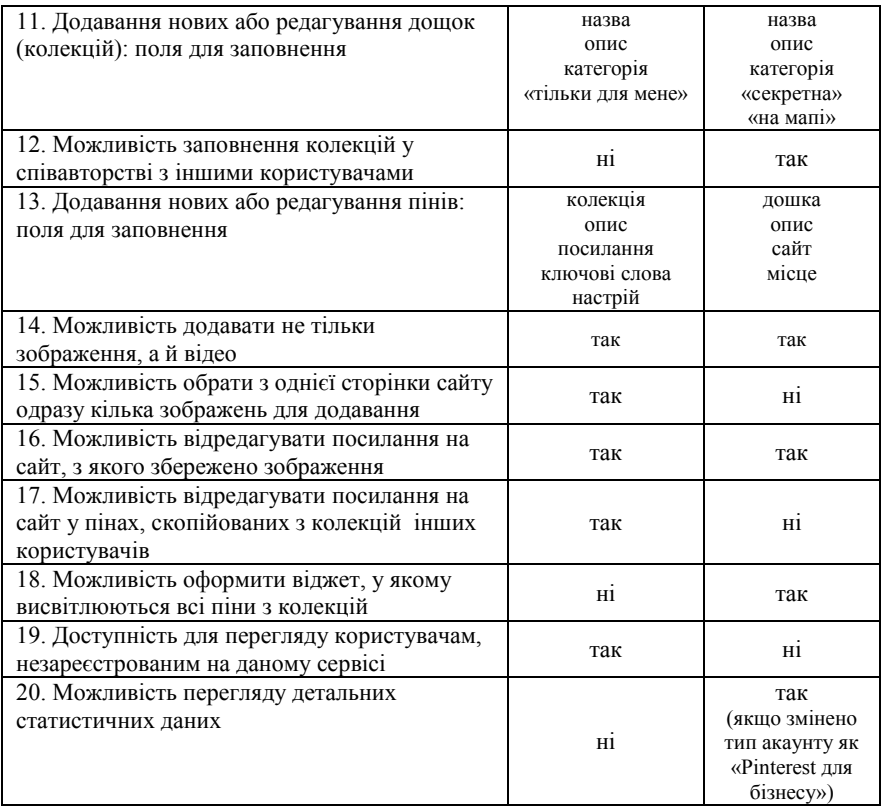

Окремі пункти таблиці потребують уточнення.

Враховуючи особливості відображення *фото профілю* (*п. 6, 7*), на Pinterest ми розмістили наш логотип, а на PinMe – більш розширений варіант: зменшений логотип додано до фотографії корпусу університету, у якому знаходяться більшість із структурних підрозділів бібліотеки.

*Посилання на власний сайт* (*п. 8*) зберігається у даних профілю без підтвердження прав на нього. А підтвердження прав на сайт у профілі Pinterest (необхідно буде вставити метатеги на сторінки або додати файл у кореневу папку сайту) надає додаткові можливості зв'язку пінів з профілем (*див п. 9*). Нажаль, нам не вдалося перевірити, як реалізується дана функція: якщо додаються піни з сайту, вказується, що «вони не знайдені». Це – поширена проблема, з якою стикаються ті, хто намагається додати зображення з інших соціальних мереж, з сайтів, що працюють на безкоштовних хостингах, тощо.

Зазначимо, що *кнопки для браузерів* (*п. 10*) можна додати не тільки під час реєстрації на сервісах, а й пізніше – за посиланнями з вікон, у яких обирається функція додавання нового піну з мережі Інтернет [30]

Розглянемо, як працює функція Pinterest «*на мапі*» (*п. 11*). Створюючи або редагуючи дошку, у даному пункті можна обрати «так» або «ні». Якщо обрати «так», створена дошка буде т.зв. «*дошкою місць*», і додаючи новий або редагуючи наявний пін можна буде вказати місце на мапі, з яким він пов'язаний. У вікні редагування пінів, розміщених на стандартних дошках, це поле також наявне, але наведена у ньому інформація не зберігається. Необхідне місце обирається з переліку, що висвічується у результатах пошуку; додати нове місце Pinterest не пропонує. Однак Pinterest працює, як вказано у наданій на їх сайті інструкції [5], з сервісом *Foursquare* [\(https://ru.foursquare.com/\)](https://ru.foursquare.com/). Отже, після реєстрації на ньому можна буде, здійснивши пошук за назвою необхідного місця, додати своє: вказується адреса, тип (наприклад, «Вищий навчальний заклад» – «Студентська бібліотека»), у коментарях – свої враження, додаткова інформація, тощо. Одразу після *додавання місця* на Foursquare, його можна буде обрати і у полі редагування пінів на Pinterest. Дошки місць висвічуються нестандартним, у порівнянні із звичайними дошками, способом: більшість екрану займає мапа з позначеннями місць, піни ж розташовано вздовж нижнього краю вікна, як фотографії у Google.Maps. У будь який момент тип дошки можна змінити: відредагувати, обравши «ні» у полі «На мапі» (після цього дошка відображається, як всі інші,

однак інформація про місця, якщо її не було видалено, також вказується в описі пінів).

Коли власникам сайтів рекомендують використовувати вказані сервіси для *популяризації ресурсів* (*п. 16*), особливо – наповнених графікою, зазвичай згадують і про нарощування кількості зворотних посилань [26]. Це вважається корисним, хоч посилання можуть і не бути доступними для індексації пошуковими роботами: питання це на даний момент – спірне, зокрема, Google зображення з Pinterest індексує, але чи ідентифікує він *посилання на сайт-джерело*? Також автори зазначають, що посилання «навічно» прикріплено до зображення, однак на PinMe посилання на сайт у скопійованих пінах можна редагувати (*п. 17*).

У вказаних сервісах різняться ще два аспекти, що не були відображені у таблиці, оскільки вони потребують більш детального розгляду:

- 1. Створення *нових колекцій* і додавання *нових пінів* без використання кнопки для браузерів:
	- PinMe: на верхній панелі, біля кнопки профілю є кнопка «Додати», що надає можливість зберегти пін з Інтернету, завантажити з комп'ютера, або створити нову дошку;
	- Pinterest: на сторінці з відображенням колекцій, на першому місці поруч з іншими дошками – пусте поле для створення нової; так само на сторінках колекцій – поле для додавання нового піну, з мережі Інтернет або з комп'ютера (не має значення, у якій колекції знаходиться користувач, – додаючи пін, можна обрати будь яку з них);
	- обидва сервіси пропонують створити нову дошку і під час додавання піну, у полі вибору колекцій;
- 2. Доступ до *інформації профілю* та до *даних про наповнення сторінки*:
- PinMe: з будь якої сторінки сервісу, підвівши курсор до кнопки профілю, можна перейти до власних сторінок «Колекції», «Піни», до налаштувань аканту та ін $\cdot$
- Pinterest: тільки натиснувши на кнопку профілю, можна перейти до сторінки «Дошки», з якої доступні сторінка «Піни», налаштування аканту та ін.

Розглянемо докладніше, як саме використовуються нами PinMe та Pinterest.

Оскільки сторінки на *PinMe* можуть переглядати і незареєстровані на цьому ресурсі користувачі, ми почали роботу з нього, створивши колекції, що відображають роботу бібліотеки у добірках наданих *на нашому сайті* ілюстрацій. На початок 2016 року було оформлено такі колекції [21]:

- «*Ілюстративна мозаїка*» (колажі, створенні для загального оформлення сайту – новин, логотипів сторінок, ін.);
- «*Тестові доступи*» (логотипи баз даних архівних і дійсних доступів);
- «*НБ МДУ в мережі Інтернет*» (банери інформаційних ресурсів бібліотеки);
- «*Наш вернісаж*» (авторські фотовиставки, добірки картин, використаних для оформлення інтер'єру бібліотеки).

У лютому 2016 року було розпочато роботу із ще однією колекцією – «*Віртуальні виставки*», яка містить обкладинки тематичних книжкових віртуальних виставок.

З доданими з сайту НБ МДУ зображеннями проводиться додаткова робота. По-перше, *оформлюється лексичне забезпечення* колекцій та окремих зображень. Автоматично сервіси зберігають дані з метатегів, зокрема назви зображень, вказані у фрагменті коду **alt="**…**"**, отже ми вказуємо розгорнуту назву, ключові слова, за необхідністю – додаткові дані в поле «опис». По-друге, *редагуються посилання* з кожної ілюстрації – так, щоб

вони вказували на конкретні сторінки сайту або на інші Інтернет-ресурси бібліотеки, з якими пов'язане зображення. Редагування URL потрібно, оскільки ми завантажуємо зображення на PinMe не зі сторінки сайту, а за посиланням, за яким відкривається конкретне зображення.

Також зазначимо, що *поповнення колекцій поточними матеріалами* здійснюється не в повному об'ємі. Окрім того, що проблемою може стати обмаль часу і небажання розміщувати зображення без своєчасної обробки, є важливим ще один факт. Як показав досвід, ілюстрації з новин доречно розміщувати після того, як новини переміщено до архіву, щоб потім не редагувати посилання на них. Посилання завжди оформлюються на сайт бібліотеки, навіть у колекціях, що могли б стати винятком. Так, наші *віртуальні виставки* розміщено на *SlideShare*, де для кожної з виставок можна вказати окреме посилання [20]. Однак виставки переглядаються і безпосередньо на сайті [4]. На відповідній сторінці ми додали до кожної виставки *анкори*, завдяки чому у PinMe надаємо посилання на конкретне місце на сторінці. Ще один подібний приклад – колекція «*Наш вернісаж*». Вона посилається на однойменну сторінку сайту [22]. Однак безпосередньо на сайті розміщено тільки обкладинки фотовиставок, а вже за посиланнями з них можна переглянути відповідні колекції на PinMe. Оскільки ресурс не дозволяє створювати підрозділи у колекціях, ми оформили ще один акуант: саме на ньому розміщені колекції для сторінки «Наш вернісаж», і, до речі, тільки вони [1]. Логотип профілю «Вернісаж НБ МДУ» додано до колекції «Ілюстративна мозаїка» у профілі «НБ МДУ». Схематично зв'язок між сайтом та акаунтами PinMe відображено на *рис. 9*; до схеми додано також логотипи PinMe різних років. Найновіший з них, вказаний у верх-ньому полі, за своїми кольорами ще більше наблизив PinMe до Pinterest.

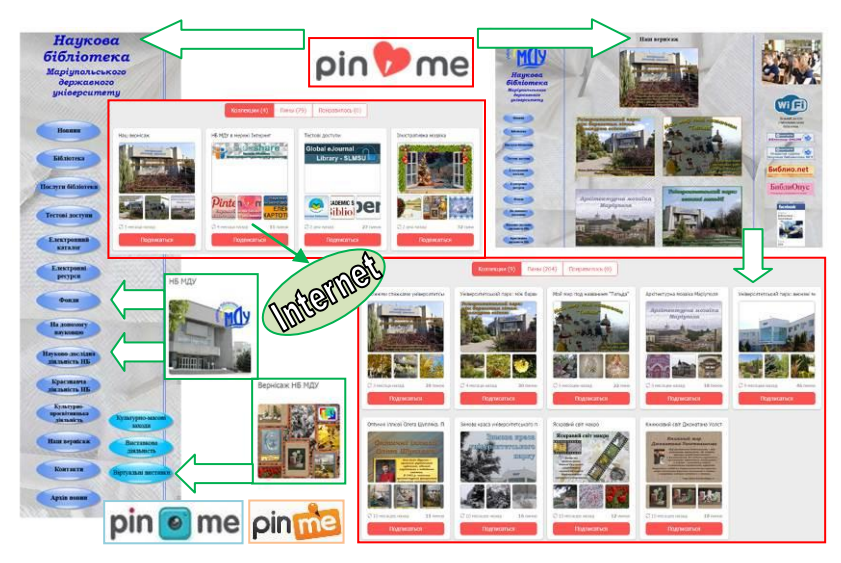

Рис. 9. **Зв'язок сайту із сторінками НБ МДУ на PinMe**

*Pinterest* є, як нам здається, більш поширеним. Принаймні, ілюстрації з нього доволі часто випадають у результатах пошуку за зображеннями. Отже, PinMe ми використовуємо як рекламу сайту, а Pinterest – як рекламу бібліотеки взагалі.

Розпочинаючи роботу з ним, ми скористались порадою спеціалістів: створили спочатку колекції, тематика яких наближена до нашої тематики. Вважається, що, якщо зображення, пов'язані з однією організацією, розміщувати *поруч з іншими добірками*, наповнюючи дошки у рівній мірі, це привертає більше відвідувачів і викликає довіру до ресурсу [13].

Так, сторінку було наповнено зображеннями загально бібліотечного характеру, які працюють на привернення уваги користувачів до новоствореного ресурсу. Чорнові варіанти колекцій в подальшому перейменовувалися і редагувалися. Нині їх п'ять; назви – російськомовні, що сприяє збільшенню кількості потенційних користувачів:

- «Книга в живописи»,

- «Необычные книги»,
- «Образы книг вокруг нас»,
- «Реклама чтения»,
- «Читающая молодежь».

Пізніше почали створюватися колекції, присвячені традиційним книжковим виставкам, проведеним куль-<br>турно-просвітницьким заходам, тощо [19]. Оскільки турно-просвітницьким заходам, тощо *Pinterest* планується використовувати, в першу чергу, як рекламу *діяльності саме нашої бібліотеки*, вказані вище загально бібліотечні колекції можуть бути видалені, а можуть залишатися на сторінці і надалі: вирішення цього питання залишено на розгляд співробітників абонементу навчальної літератури, які адмініструють сторінку на цьоому Інтернет-ресурсі. Також на даний момент не вирішено ще одне питання: залишити дрібні колекції, присвячені конкретним виставкам або заходам, щоб максимально наочно відображати все на одному ресурсі, чи об'єднати їх у кілька крупних і додавати 1-2 піни, що будуть посилатися, наприклад, на відповідні фотоальбоми у *ВКонтакті*.

Згадаємо ще одну пораду, що надають спеціалісти з роботи у *Pinterest*. Зображення на цьому сервісі у повному розмірі висвічуються з шириною у 736 пікселів, отже ілюстрації, що розміщуються, доречно наближати до цих розмірів, при цьому довжина може будь якою. Оскільки *вертикальні зображення* довше залишаються перед очима, коли користувач переглядає сторінку з новими або знайденими за пошуком пінами, спеціалісти радять об'єднувати кілька ілюстрацій в одну, використовувати інфографіку, тощо [13]. З окремими проблемами відображення горизонтальних пінів ми стикнулися на *PinMe*: логотипи більшості тестових доступів на сторінці з обкладинками колекцій займають половину відведеного їм місця (*рис. 9*).

З 2015 року було розпочато роботу з сервісом *SlideShare* [20], на якому ми розміщуємо архівні і поточні віртуальні виставки, презентації доповідей співробітників НБ МДУ на конференціях і семінарах. В аспекті даної статті необхідно зробити лише одне зауваження щодо даного ресурсу. Завантаживши презентації, ми обов'язково їх перевіряємо, і, за необхідністю, кілька разів редагуємо та «перезаливаємо» на SlideShare наново, оскільки інколи змінюються пропорції віртуальних сторінок, що призводить до помилок у розміщенні окремих елементів на слайдах. Всі розміщені файли поповнюються *розширеними лексичними даними* (назва, ключові слова, опис), як і зображення на PinMe.

Інші бібліотечні Інтернет-ресурси не потребують додаткової роботи з ілюстративним матеріалом. Це – сторінки у соціальних мережах та авторські блоги:

- *Facebook*, «Бібліотека науковцю» [\(https://www.facebook.com/biblio.nauk/\)](https://www.facebook.com/biblio.nauk/),
- *ВКонтакті*, відкрита група «Наукова бібліотека МДУ» [\(http://vk.com/club\\_librmargu\)](http://vk.com/club_librmargu),
- блог *Бібліо.net* [\(http://biblioobzor.blogspot.com/\)](http://biblioobzor.blogspot.com/),
- блог *БібліОпус* [\(http://literaturhjjobzor.blogspot.com/\)](http://literaturhjjobzor.blogspot.com/).

Розповсюджуючи підібрану за тією чи іншою темою інформацію, адміністратори вказаних ресурсів використовують наші власні фотографії або зображення, наявні у вільному доступі. В окремих випадках на них розміщуються спеціально створені зображення, що характеризують матеріали з сайту НБ МДУ: обкладинки наших видань, віртуальних виставок, тощо.

Посилання на всі наші ресурси були оформлені у вигляді *банерів* і розміщені у правій колонці сайту бібліотеки та у відповідній колекції у профілі «НБ МДУ» на PinMe (*рис. 9*). Окремі з них додано до наших блогів і до сторінки бібліотеки на сайті університету.

## Список використаної літератури та джерел

- 1. Вернісаж НБ МДУ : добірки зображень до сторінки сайту «Наш вернісаж» // PinMe. – Режим доступу до сторінки: [http://pinme.ru/u/nb-nv/.](http://pinme.ru/u/nb-nv/)
- 2. Видання бібліотеки // Наукова бібліотека Маріупольського державного університету : офіційний web-сайт. – Режим доступу: [http://libr-margu.narod.ru/index/0-17.](http://libr-margu.narod.ru/index/0-17)
- 3. Використання інтернет-сервісів під час оформлення й редагування сайту : добірка посилань // Наукова бібліотека Маріупольського державного університету : офіційний webсайт. – Режим доступу до сторінки з посиланнями: [http://libr](http://libr-margu.narod.ru/index/korysni_internet_servisy/0-97)[margu.narod.ru/index/korysni\\_internet\\_servisy/0-97.](http://libr-margu.narod.ru/index/korysni_internet_servisy/0-97)
- 4. Віртуальні виставки // Наукова бібліотека Маріупольського державного університету : офіційний web-сайт. – Режим доступу: [http://libr-margu.narod.ru/index/virtualni\\_vystavky/0-7.](http://libr-margu.narod.ru/index/virtualni_vystavky/0-7)
- 5. Все, что нужно знать о досках // Основы Pinterest : справочный центр. – Режим доступа к ст.: [https://help.pinterest.com/ru/articles/all-about](https://help.pinterest.com/ru/articles/all-about-boards?qa=4&source=board_create)[boards?qa=4&source=board\\_create.](https://help.pinterest.com/ru/articles/all-about-boards?qa=4&source=board_create)
- 6. Дейниченко Е. В. Библиотечный сайт использование информационных технологий (из опыта создания сайта НБ МГУ: решение основных проблем) / Е. В. Дейниченко // Использование современных технологий для создания библиотечного информационного продукта : материалы ІІІ городской научно-практической конференции библиотек г. Мариуполя. 31 октября 2013 г. / под ред. А. П. Шакулы. – Мариуполь : МДУ, 2014. – С 20–28. – Режим доступа к сб. мат.: [http://libr](http://libr-margu.narod.ru/olderfiles/vudannja/mat_III_gor_conf_2014.pdf)[margu.narod.ru/olderfiles/vudannja/mat\\_III\\_gor\\_conf\\_2014.pdf.](http://libr-margu.narod.ru/olderfiles/vudannja/mat_III_gor_conf_2014.pdf)
- 7. Дейниченко Е. В. Сайт библиотеки руками библиотекарей. Из опыта создания сайта НБ МГУ / Е. В. Дейниченко // Науково-дослідна діяльність наукової бібліотеки Маріупольського державного університету : матеріали І науковометодичного семінару. 29 листопада 2012 р. / ред. А. П. Шакула. – Маріуполь : МДУ, 2013. – С 63–81. – Режим доступу

до перегляду збірника матеріалів конференції: [http://libr](http://libr-margu.narod.ru/olderfiles/vudannja/ndd_NB_MDU_2013.pdf)[margu.narod.ru/olderfiles/vudannja/ndd\\_NB\\_MDU\\_2013.pdf.](http://libr-margu.narod.ru/olderfiles/vudannja/ndd_NB_MDU_2013.pdf)

- 8. Дейниченко О. З досвіду створення сайту наукової бібліотеки Маріупольського державного університету / О. Дейниченко // Бібліотечний форум України. – 2014. – № 1. – С. 11–13.
- 9. Инструменты : Счетчики тИЦ и PR. Информеры для сайтов : [Интернет-сервис, генерирующий html-код для установки счетчиков] // CY-PR.com. – Режим доступа: [http://www.cy](http://www.cy-pr.com/tools/informer/)[pr.com/tools/informer/.](http://www.cy-pr.com/tools/informer/)
- 10. Історія бібліотеки // Наукова бібліотека Маріупольського державного університету : офіційний web-сайт. – Режим доступу: [http://libr-margu.narod.ru/index/istorija\\_biblioteki/0-99.](http://libr-margu.narod.ru/index/istorija_biblioteki/0-99)
- 11. Йоонас Л. Internet rakenduste architektuur ja realiseerimine. Usability = Интернет-приложения, архитектура и реализация. Юзабилити : [Особенности юзабилити информационных сайтов и Интернет-магазинов: презентация к докладу (основной язык текста – русский)] / Л. Йоонас. – Режим доступа к презентации:

[http://data.vk.edu.ee/RDIR/Internet%20rakenduste%20archtektuu](http://data.vk.edu.ee/RDIR/Internet%20rakenduste%20archtektuur/IRAR6.ppt) [r/IRAR6.ppt.](http://data.vk.edu.ee/RDIR/Internet%20rakenduste%20archtektuur/IRAR6.ppt)

- 12. Йоонас Л. Метрики юзабилити / Л. Йоонас // Научни трудове на Русенския университет. – 2009. – Т. 48 ; сер. : 6.1. – С. 61– 65. – Режим доступа к копии статьи: [http://conf.uni](http://conf.uni-ruse.bg/bg/docs/cp09/6.1/6.1-13.pdf)[ruse.bg/bg/docs/cp09/6.1/6.1-13.pdf.](http://conf.uni-ruse.bg/bg/docs/cp09/6.1/6.1-13.pdf)
- 13. Как использовать возможности Pinterest в вашем eCommerce бизнесе / авт. не ук. // SMMproject.com. Продвижение и заработок в социальных сетях : авторский блог. – Режим доступа к ст.: [http://smmproject.com/kak-ispolzovat-pinterest](http://smmproject.com/kak-ispolzovat-pinterest-dlya-razvitiya-biznesa/)[dlya-razvitiya-biznesa/.](http://smmproject.com/kak-ispolzovat-pinterest-dlya-razvitiya-biznesa/)
- 14. Как поменять иконку сайта? Инструкция, как сделать и установить иконку для сайта самостоятельно / авт. не ук. // Seokleo.ru : SEO оптимизация для начинающих. – Режим доступа к статье: [http://seokleo.ru/kak-pomenyat-ikonku-sajta](http://seokleo.ru/kak-pomenyat-ikonku-sajta-kak-sdelat-i-ustanovit-ikonku-dlya-sajta-samostoyatelno/)[kak-sdelat-i-ustanovit-ikonku-dlya-sajta-samostoyatelno/.](http://seokleo.ru/kak-pomenyat-ikonku-sajta-kak-sdelat-i-ustanovit-ikonku-dlya-sajta-samostoyatelno/)
- 15. Карта кликов // Яндекс. Помощь. Режим доступа к ст.: [https://yandex.ua/support/metrika/behavior/click-map.xml.](https://yandex.ua/support/metrika/behavior/click-map.xml)
- 16. Культурно-просвітницька діяльність : перелік заходів, що пропонує бібліотека // Наукова бібліотека Маріупольського державного університету : офіційний web-сайт. – Режим доступу:

[http://libr-margu.narod.ru/index/kulturno\\_masovi\\_zahody/0-5](http://libr-margu.narod.ru/index/kulturno_masovi_zahody/0-5)

- 17. Назарьева С. Как мы играли в квест в библиотеке / С. Назарьева // Бібліо.net : авторский блог. – 2015. – 30 сент. – Режим доступа к ст.: [http://biblioobzor.blogspot.com/2015/09/blog-post\\_77.html.](http://biblioobzor.blogspot.com/2015/09/blog-post_77.html)
- 18. Наукова бібліотека Маріупольського державного університету. Новини : офіційний web-сайт, головна сторінка. – Режим доступу: [http://libr-margu.narod.ru/.](http://libr-margu.narod.ru/)
- 19. Наукова бібліотека МДУ : тематичні добірки зображень // Pinterest. – Режим доступу: [https://www.pinterest.com/slibrmdu/.](https://www.pinterest.com/slibrmdu/)
- 20. НБ МДУ : добірка презентацій, розроблених співробітниками бібліотеки // SlideShare. – Режим доступу: [http://www.slideshare.net/NB\\_MDU?utm\\_campaign=profiletrack](http://www.slideshare.net/NB_MDU?utm_campaign=profiletracking&utm_medium=sssite&utm_source=ssusersearch&qid=660ec2bb-672e-4ac3-a689-1d2755395a20&v=default&b=&from_search=1) [ing&utm\\_medium=sssite&utm\\_source=ssusersearch&qid=660ec](http://www.slideshare.net/NB_MDU?utm_campaign=profiletracking&utm_medium=sssite&utm_source=ssusersearch&qid=660ec2bb-672e-4ac3-a689-1d2755395a20&v=default&b=&from_search=1) [2bb-672e-4ac3-a689-](http://www.slideshare.net/NB_MDU?utm_campaign=profiletracking&utm_medium=sssite&utm_source=ssusersearch&qid=660ec2bb-672e-4ac3-a689-1d2755395a20&v=default&b=&from_search=1)  $1d2755395a20&x=default&b=&from~search=1.$
- 21. НБ МДУ : тематичні добірки зображень з сайту // PinMe. Режим доступу: [http://pinme.ru/u/nbmdu/.](http://pinme.ru/u/nbmdu/)
- 22. Наш вернісаж // Наукова бібліотека Маріупольського державного університету : офіційний web-сайт. – Режим доступу: [http://libr-margu.narod.ru/index/nash\\_vernisazh/0-76.](http://libr-margu.narod.ru/index/nash_vernisazh/0-76)
- 23. Нові надходження до бібліотеки // Наукова бібліотека Маріупольського державного університету : офіційний webсайт. – Режим доступу: [http://libr-margu.narod.ru/index/0-12.](http://libr-margu.narod.ru/index/0-12)
- 24. Ошибка 404 или Not Found / uCoz Web Services // Мануалы. Инструкции по системе. – Режим доступа к ст.:

[http://manual.ucoz.net/board/33-1-0-240.](http://manual.ucoz.net/board/33-1-0-240)

- 25. Pinme.ru социальная сеть в картинках / Mages Queen // LiveInternet : Інтернет-портал блогів. – 2014. – 29 янв. – Режим доступа к ст.: [http://www.liveinternet.ru/users/3999278/post310416198/.](http://www.liveinternet.ru/users/3999278/post310416198/)
- 26. PinTerest и русский PinMe как пользоваться социальными фото-сетями и как добавить кнопки Пинми и Пинтереста на свой сайт / Дмитрий // KtoNaNovenkogo.ru. Все о создании сайтов : авторский проект. – 2010. – 20 дек. – Режим доступа к ст.: [http://ktonanovenkogo.ru/seo/smo/pinterest-com-russkij](http://ktonanovenkogo.ru/seo/smo/pinterest-com-russkij-pinmi-pinme-ru-socialnye-setia-fotografii.html)[pinmi-pinme-ru-socialnye-setia-fotografii.html.](http://ktonanovenkogo.ru/seo/smo/pinterest-com-russkij-pinmi-pinme-ru-socialnye-setia-fotografii.html)
- 27. Погребняк Т. П. Оценка качества интерфейсов программных систем: модель и элементы методики / Т. П. Погребняк, А. А. Орехова // Радіоелектронні і комп'ютерні системи. – 2009. – № 7. – С. 250–254. – Режим доступу до ст.: [http://www.khai.edu/csp/nauchportal/Arhiv/REKS/2009/REKS70](http://www.khai.edu/csp/nauchportal/Arhiv/REKS/2009/REKS709/Pogreb.pdf) [9/Pogreb.pdf.](http://www.khai.edu/csp/nauchportal/Arhiv/REKS/2009/REKS709/Pogreb.pdf)
- 28. Порядок проведення Всеукраїнського конкурсу бібліотечних інтернет-сайтів // Українська бібліотечна асоціація : офіційний сайт. – Режим доступу до док.: [http://ula.org.ua/ua/257](http://ula.org.ua/ua/257-konkursi/konkurs-internet-saytiv/553-poryadok-provedennya-vseukrayinskogo-konkursu-bibliotechnih-internet-saytiv) [konkursi/konkurs-internet-saytiv/553-poryadok-provedennya](http://ula.org.ua/ua/257-konkursi/konkurs-internet-saytiv/553-poryadok-provedennya-vseukrayinskogo-konkursu-bibliotechnih-internet-saytiv)[vseukrayinskogo-konkursu-bibliotechnih-internet-saytiv.](http://ula.org.ua/ua/257-konkursi/konkurs-internet-saytiv/553-poryadok-provedennya-vseukrayinskogo-konkursu-bibliotechnih-internet-saytiv)
- 29. Сервис создания бесплатных линеек и метриков // Artvolg.ru : сайт фотообработки и web-дизайна. – Режим доступа к сервису: [http://www.artvolg.ru/lines/.](http://www.artvolg.ru/lines/)
- 30. Смирнова Н. Пинми и Пинтерест / Н. Смирнова // Интернет для начинающих. Полезные программы. Заработок в сети. Блогосфера : авторский блог / Н. Смирнова. – Режим доступа к ст.: [http://internetdlyachainikov.ru/pinmi-pinterest/html.](http://internetdlyachainikov.ru/pinmi-pinterest/html)
- 31. Страшко А. Юзабилити : практический курс с детальным анализом [Авторские исследования в области построения и удобства использования Web-интерфейсов] / А. Страшко // Руководства и секреты Web-технологий. – Режим доступа: [http://www.web.starport.ru/usability/index.php.](http://www.web.starport.ru/usability/index.php)
- 32. Тестові доступи // Наукова бібліотека Маріупольського державного університету : офіційний web-сайт. – Режим доступу: [http://libr-margu.narod.ru/index/testovi\\_dostupy/0-2.](http://libr-margu.narod.ru/index/testovi_dostupy/0-2)
- 33. Favicon.ru : сервіс для створення й редагування фавіконок, іконок сайту. – Режим доступу: [http://favicon.ru/.](http://favicon.ru/)
- 34. FlagCounter : [англомовний сервіс, який генерує html-код лічильника відвідувачів сайту, відображаючи їх країни на мапі світу]. – Режим доступу: [http://s06.flagcounter.com/index.html.](http://s06.flagcounter.com/index.html)
- 35. ISO 9126. Software Quality Characteristics = Программное обеспечение. Характеристики качества, 1999 : [на англ. яз.]. – Режим доступа к док.: [http://www.sqa.net/iso9126.html.](http://www.sqa.net/iso9126.html)
- 36. ISO 9241. Эргономические требования к офисной работе с визуальными дисплейными терминалами (VDTs). – Часть 11 : Руководство по юзабилити, 1998. – Режим доступа к док.: [http://it-gost.ru/content/view/18/44/.](http://it-gost.ru/content/view/18/44/)
- 37. WordItOut : [англомовний сервіс оформлення хмаринки тегів, що сприймає і україномовний текст]. – Режим доступу: <http://worditout.com/word-cloud/make-a-new-one>.

УДК 021.7:004.738.5

*Н. Г. Силенко, библиотекарь I категории абонемента учебной литературы*

## **Социальная сеть «ВКонтакте» как платформа для продвижения деятельности библиотек**

*В статье рассматривается социальная сеть «ВКонтакте» как одна из популярных платформ для внедрения инновационных форм работы современной библиотеки.*

ББК 91 УДК 012

Відповідальний за випуск: директор наукової бібліотеки Маріупольського державного університету Шакула А. П.

Комп'ютерна верстка: Дейниченко О. В.

*Рекомендовано до друку науково-методичною радою наукової бібліотеки Маріупольського державного університету (протокол № від . .2016 р.).*

Н34 Науково-дослідна діяльність наукової бібліотеки Маріупольського державного університету : матеріали ІV науково-методичного семінару. 25 лютого 2016 р. / ред. А. П. Шакула. – Маріуполь : МДУ, 2016. – 149 с.

У виданні представлено матеріали і статті співробітників наукової бібліотеки Маріупольського державного університету з науково-дослідної роботи за 2015 р.

Видання може стати в нагоді як співробітникам бібліотек, так і всім, кого цікавить діяльність вузівської бібліотеки.

> **ББК 91 УДК 012**

© Наукова бібліотека Маріупольського державного університету, 2016